# Kubernetes証明書の期限切れによりクラスタ全 体の通信が停止する

### 内容

概要 問題 解決方法

#### 概要

このドキュメントでは、Kubernetesベースのシステムが365日以上インストールされている場合 に、お客様が直面する可能性のある停止の問題について説明します。さらに、状況を修正し、 Kubernetesベースのシステムを再び稼働させるために必要な手順を実行します。

#### 問題

デフォルトでインストールされたKubernetesクラスタが1年間経過すると、クライアント証明書 が期限切れになります。Cisco CloudCenter Suite(CCS)にアクセスすることはできません。 それ でも表示されますが、ログインできません。kubectl CLIに移動すると、「Unable to connect to the server:x509:証明書が期限切れであるか、まだ有効ではありません。

このbashスクリプトを実行すると、証明書の有効期限を確認できます。

```
for crt in /etc/kubernetes/pki/*.crt; do
      printf '%s: %s\n' \
     "$(date --date="$(openssl x509 -enddate -noout -in "$crt"|cut -d= -f 2)" --iso-8601)" \
      "$crt"
done | sort
```
また、Action Orchestratorのオープンソースワークフローも見つけることができます。このワー クフローは毎日監視され、問題が発生したときにアラートされます。

[https://github.com/cisco-cx-workflows/cx-ao-shared](https://github.com/cisco-cx-workflows/cx-ao-shared-workflows/tree/master/CCSCheckKubernetesExpiration__definition_workflow_01E01VIRWZDE24mWlsHrqCGB9xUix0f9ZxG)workflows/tree/master/CCSCheckKubernetesExpiration definition workflow 01E01VIRWZDE24 [mWlsHrqCGB9xUix0f9ZxG](https://github.com/cisco-cx-workflows/cx-ao-shared-workflows/tree/master/CCSCheckKubernetesExpiration__definition_workflow_01E01VIRWZDE24mWlsHrqCGB9xUix0f9ZxG)

## 解決方法

新しい証明書は、クラスタ全体でKubeadmを介して再発行する必要があります。その後、ワーカ ーノードをマスターに再度参加させる必要があります。

1. マスターノードにログインします。

2. IPアドレスをip address showで取得します。

[root@cx-ccs-prod-master-d7f34f25-f524-4f90-9037-7286202ed13a3 kubernetes]# ip address show 1: lo: <LOOPBACK,UP,LOWER\_UP> mtu 65536 qdisc noqueue state UNKNOWN group default qlen 1000 link/loopback 00:00:00:00:00:00 brd 00:00:00:00:00:00 inet 127.0.0.1/8 scope host lo valid\_lft forever preferred\_lft forever 2: eth0: <BROADCAST,MULTICAST,UP,LOWER\_UP> mtu 8920 qdisc pfifo\_fast state UP group default qlen 1000 link/ether fa:16:3e:19:63:a2 brd ff:ff:ff:ff:ff:ff inet 192.168.1.20/24 brd 192.168.1.255 scope global dynamic eth0 valid\_lft 37806sec preferred\_lft 37806sec 3: docker0: <NO-CARRIER,BROADCAST,MULTICAST,UP> mtu 1500 qdisc noqueue state DOWN group default link/ether 02:42:d0:29:ce:5e brd ff:ff:ff:ff:ff:ff inet 172.17.0.1/16 scope global docker0 valid\_lft forever preferred\_lft forever 13: tunl0@NONE: <NOARP,UP,LOWER\_UP> mtu 1430 qdisc noqueue state UNKNOWN group default qlen 1000 link/ipip 0.0.0.0 brd 0.0.0.0 inet 172.16.176.128/32 brd 172.16.176.128 scope global tunl0 valid\_lft forever preferred\_lft forever 14: cali65453a0219d@if4: <BROADCAST,MULTICAST,UP,LOWER\_UP> mtu 1430 qdisc noqueue state UP group default link/ether ee:ee:ee:ee:ee:ee brd ff:ff:ff:ff:ff:ff link-netnsid 4

- 3. cd /etc/kubernetesを使用してKubernetesディレクトリに移動します。
- 4. vi kubeadmCERT.yamlを介してkubeadmCERT.yamlというファイルを作成します。

#### ファイルは次のようになります。 5.

```
apiVersion: kubeadm.k8s.io/v1alpha1
kind: MasterConfiguration
api:
  advertiseAddress: <IP ADDRESS FROM STEP 2>
kubernetesVersion: v1.11.6
#NOTE: If the customer is running a load balancer VM then you must add these lines after...
#apiServerCertSANs:
#- <load balancer IP>
```
6. 古い証明書と鍵をバックアップします。これは必須ではありませんが、推奨されます。バッ クアップディレクトリを作成し、これらのファイルをコピーします。

```
#Files
 #apiserver.crt
 #apiserver.key
 #apiserver-kubelet-client.crt
 #apiserver-kubelet-client.key
 #front-proxy-client.crt
 #front-proxy-client.key
 #ie
 cd /etc/kubernetes/pki
 mkdir backup
 mv apiserver.key backup/apiserver.key.bak
ステップ6.をスキップした場合は、rm apiserver.crtのようなrmコマンドを使用して、上記の
7.
```

```
ファイルを削除するだけで構いません。
```
8. kubeadmCERT.yamlファイルの場所に戻ってください。kubeadm —config

kubeadmCERT.yaml alpha phase certs apisserverを介して新しいapiserver証明書を生成し ます。

[root@cx-ccs-prod-master-d7f34f25-f524-4f90-9037-7286202ed13a3 kubernetes]# kubeadm - config kubeadmCERT.yaml alpha phase certs apiserver [certificates] Generated apiserver certificate and key. [certificates] apiserver serving cert is signed for DNS names [cx-ccs-prod-master-d7f34f25 f524-4f90-9037-7286202ed13a3 kubernetes kubernetes.default kubernetes.default.svc kubernetes.default.svc.cluster.local] and IPs [10.96.0.1 192.168.1.20]

- 9. kubeadm —config kubeadmCERT.yaml alpha phase certs apiserver-kubelet-clientを介して 新しいapiserver kubelet certを生成します。
- kubeadm —config kubeadmCERT.yaml alpha phase certs front-proxy-clientを介して新しい 10. front-proxy-client certを生成します。
- 11. /etc/kubernetesフ**ォルダで**.confファイルをバックア**ップします**。必須ではありませんが、 推奨されます。kubelet.conf、controller-manager.conf、scheduler.conf、および場合によっ てはadmin.confが必要です。バックアップしない場合は削除できます。
- 12. kubeadm —config kubeadmCERT.yaml alpha phase kubeconfig allを使って新しい構成フ ァイルを生成します。

[root@cx-ccs-prod-master-d7f34f25-f524-4f90-9037-7286202ed13a3 kubernetes]# kubeadm - config kubeadmCERT.yaml alpha phase kubeconfig all [kubeconfig] Wrote KubeConfig file to disk: "/etc/kubernetes/admin.conf" [kubeconfig] Wrote KubeConfig file to disk: "/etc/kubernetes/kubelet.conf" [kubeconfig] Wrote KubeConfig file to disk: "/etc/kubernetes/controller-manager.conf" [kubeconfig] Wrote KubeConfig file to disk: "/etc/kubernetes/scheduler.conf"

13. 新しいadmin.confファイ**ルをホスト**にエクスポートします。

cp -i /etc/kubernetes/admin.conf \$HOME/.kube/config chown \$(id -u):\$(id -g) \$HOME/.kube/config chmod 777 \$HOME/.kube/config export KUBECONFIG=.kube/config

- 14. shutdown -r nowを使用してマスター・ノードをリブートします。
- マスターがバックアップされたら、systemctl status kubeletを介してkubeletが実行されて 15. いるかどうかを確認してください。
- 16. kubectl経由でKubernetesの**getノードを確認します**。

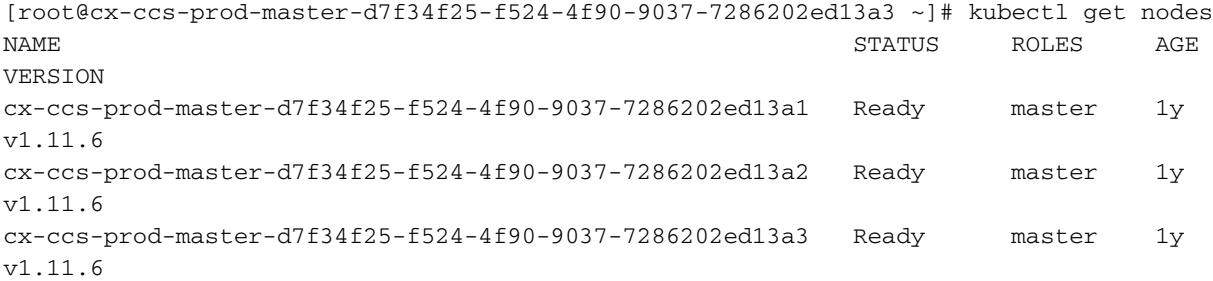

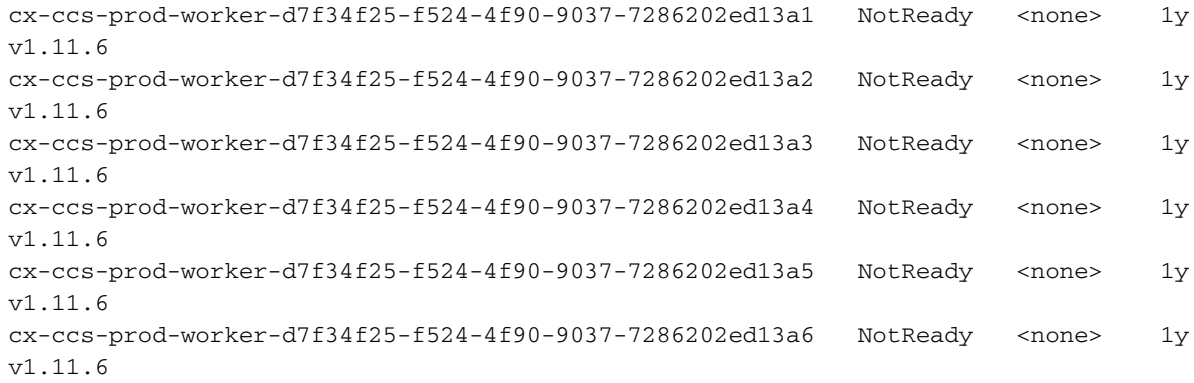

- 17. 各マスター・ノードに対して、ステップ1 ~ 16を繰り返します。
- 1つのマスターで、kubeadm token create —print-join-commandを使用して新しいjoinトー 18. クンを生成します。後で使用するためにこのコマンドをコピーします。

[root@cx-ccs-prod-master-d7f34f25-f524-4f90-9037-7286202ed13a1 k8s-mgmt]# kubeadm token create --print-join-command kubeadm join 192.168.1.14:6443 --token m1ynvj.f4n3et3poki88ry4 --discovery-token-ca-cert-hash sha256:4d0c569985c1d460ef74dc01c85740285e4af2c2369ff833eed1ba86e1167575

- 19. KubectlのGETノードを介して従業員のIPを取得します o wide.
- ssh -i /home/cloud-user/keys/gen3-ao-prod.key cloud-user@192.168.1.17などのワーカーに 20. ログインし、ルートアクセスに移動します。
- 21. systemctl stop kubeletを介してkubeletサービス**を停止します**。
- 古い設定ファイル(ca.crt、kubelet.conf、およびbootstrap-kubelet.confを含む)を削除します 22. 。
	- rm /etc/kubernetes/pki/ca.crt
	- rm /etc/kubernetes/kubelet.conf
	- rm /etc/kubernetes/bootstrap-kubelet.conf
- 23. ステップ19からノードの名前を取得します。
- 24. クラスタに再参加するには、workerコマンドを発行します。18.からのコマンドを使用し**て** 、末尾に – node-name <name of node>を追加します。

```
[root@cx-ccs-prod-worker-d7f34f25-f524-4f90-9037-7286202ed13a1 kubernetes]# kubeadm join
192.168.1.14:6443 --token m1ynvj.f4n3et3poki88ry4 --discovery-token-ca-cert-hash
sha256:4d0c569985c1d460ef74dc01c85740285e4af2c2369ff833eed1ba86e1167575 --node-name cx-
ccs-prod-worker-d7f34f25-f524-4f90-9037-7286202ed13a1
[preflight] running pre-flight checks
```
 [WARNING RequiredIPVSKernelModulesAvailable]: the IPVS proxier will not be used, because the following required kernel modules are not loaded: [ip\_vs\_rr ip\_vs\_wrr ip\_vs\_sh] or no builtin kernel ipvs support: map[ip\_vs:{} ip\_vs\_rr:{} ip\_vs\_wrr:{} ip\_vs\_sh:{} nf\_conntrack\_ipv4:{}]

you can solve this problem with following methods:

 1. Run 'modprobe -- ' to load missing kernel modules; 2. Provide the missing builtin kernel ipvs support I0226 17:59:52.644282 19170 kernel\_validator.go:81] Validating kernel version I0226 17:59:52.644421 19170 kernel\_validator.go:96] Validating kernel config [discovery] Trying to connect to API Server "192.168.1.14:6443" [discovery] Created cluster-info discovery client, requesting info from "https://192.168.1.14:6443" [discovery] Requesting info from "https://192.168.1.14:6443" again to validate TLS against the pinned public key [discovery] Cluster info signature and contents are valid and TLS certificate validates against pinned roots, will use API Server "192.168.1.14:6443" [discovery] Successfully established connection with API Server "192.168.1.14:6443" [kubelet] Downloading configuration for the kubelet from the "kubelet-config-1.11" ConfigMap in the kube-system namespace [kubelet] Writing kubelet configuration to file "/var/lib/kubelet/config.yaml" [kubelet] Writing kubelet environment file with flags to file "/var/lib/kubelet/kubeadmflags.env" [preflight] Activating the kubelet service [tlsbootstrap] Waiting for the kubelet to perform the TLS Bootstrap... [patchnode] Uploading the CRI Socket information "/var/run/dockershim.sock" to the Node API object "cx-ccs-prod-worker-d7f34f25-f524-4f90-9037-7286202ed13a1" as an annotation This node has joined the cluster: \* Certificate signing request was sent to master and a response was received. \* The Kubelet was informed of the new secure connection details.

Run 'kubectl get nodes' on the master to see this node join the cluster.

- 25. ワーカーを終了し、kubectl getノードを介してマスターのステー**タスを確認します**。 [Ready]ステータスになっているはずです。
- 26. 各作業者について、手順20. ~ 25.を繰り返します。
- 27. 最後のkubectl getノードは、すべてのノードが「準備完了」状態で、オンラインに戻り、 クラスタに参加していることを示します。

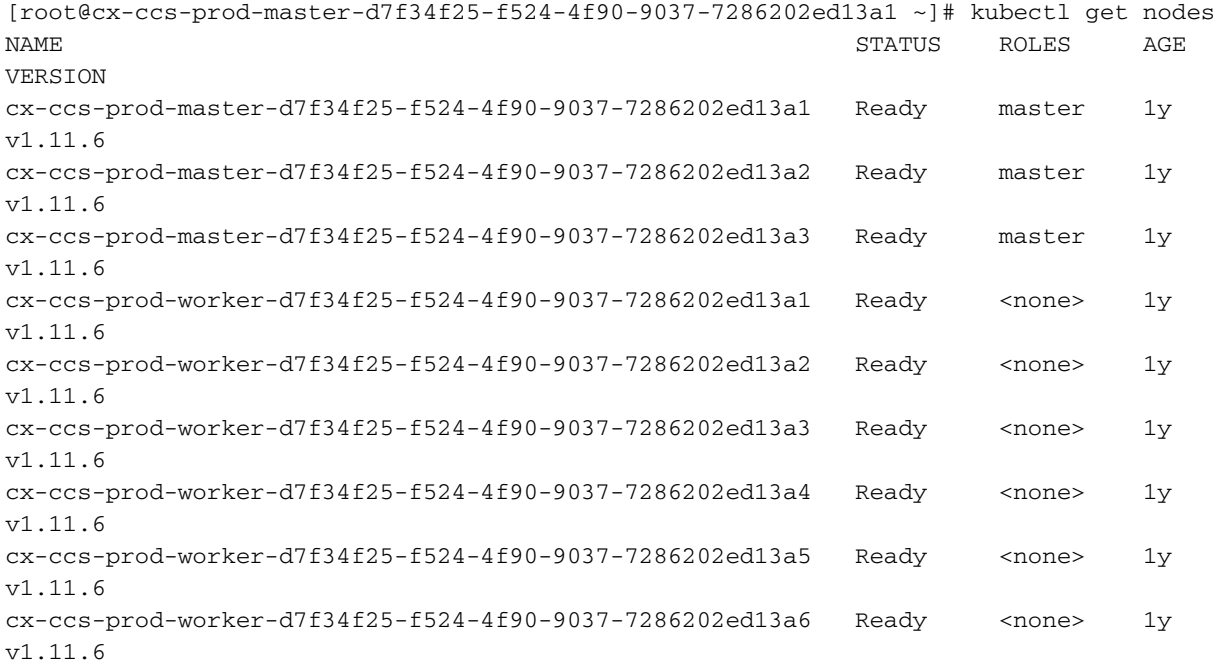